Инструкция по работе с системой электронной очереди ОСПО МФСО

## *Возьмите, пожалуйста, талон*  для заключения договора, дополнительного соглашения в фойе

*1*

*Ожидайте когда Вас пригласят* в отдел сопровождения платного обучения (на экране появится информация, прозвучит голосовое сообщение) *2*

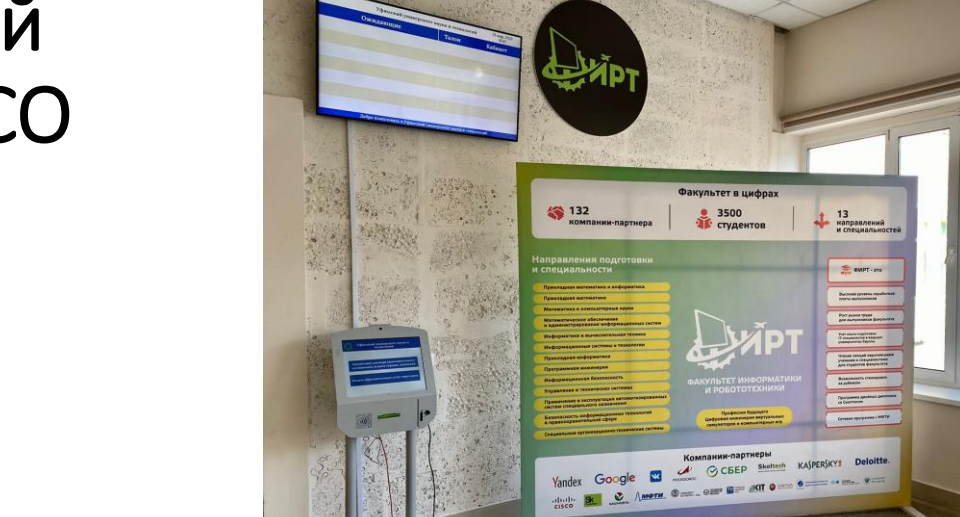

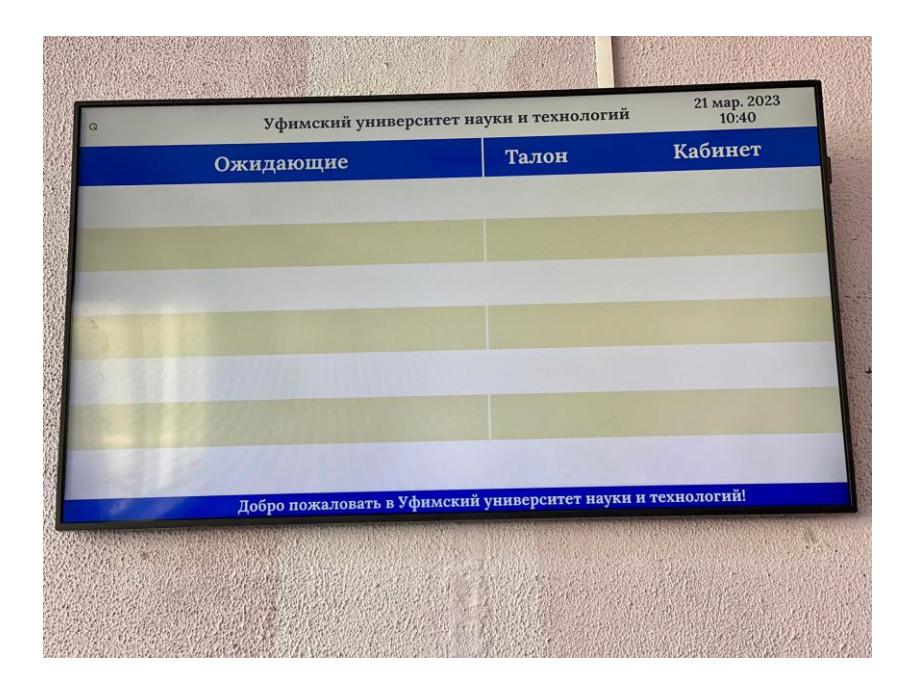

*3*

*Поднимитесь, пожалуйста, на 2 этаж, в кабинет 206* (отдел сопровождения платного обучения)

*Подойдите к столу сотрудника, курирующего Ваш факультет/институт* (в сообщении прозвучит номер стола)

*5*

*4*

*Заключите договор об образовании на обучение,* дополнительное соглашение, обсудите интересующие Вас вопросы

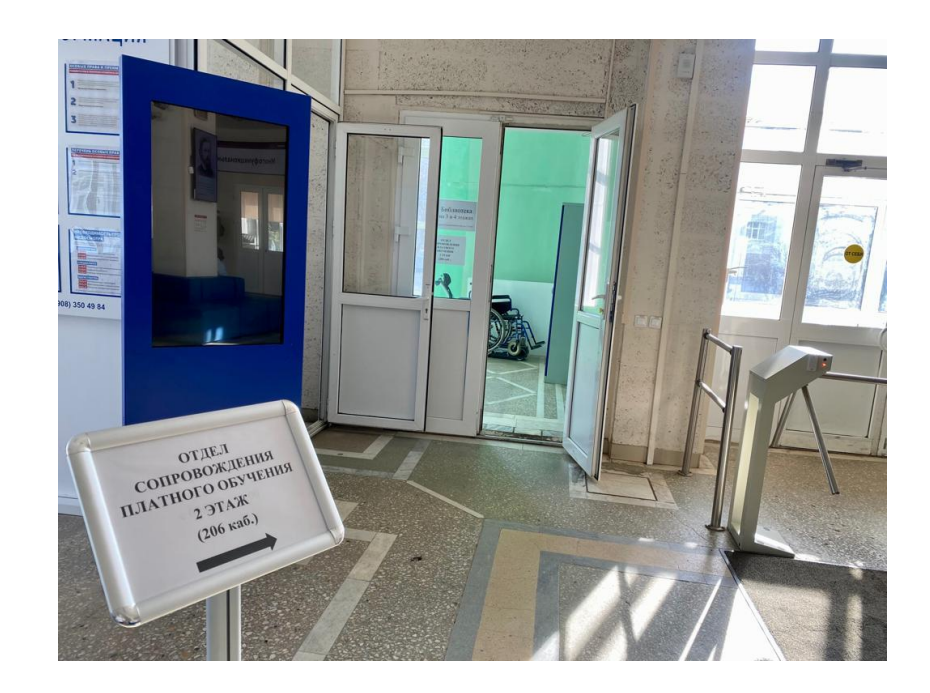

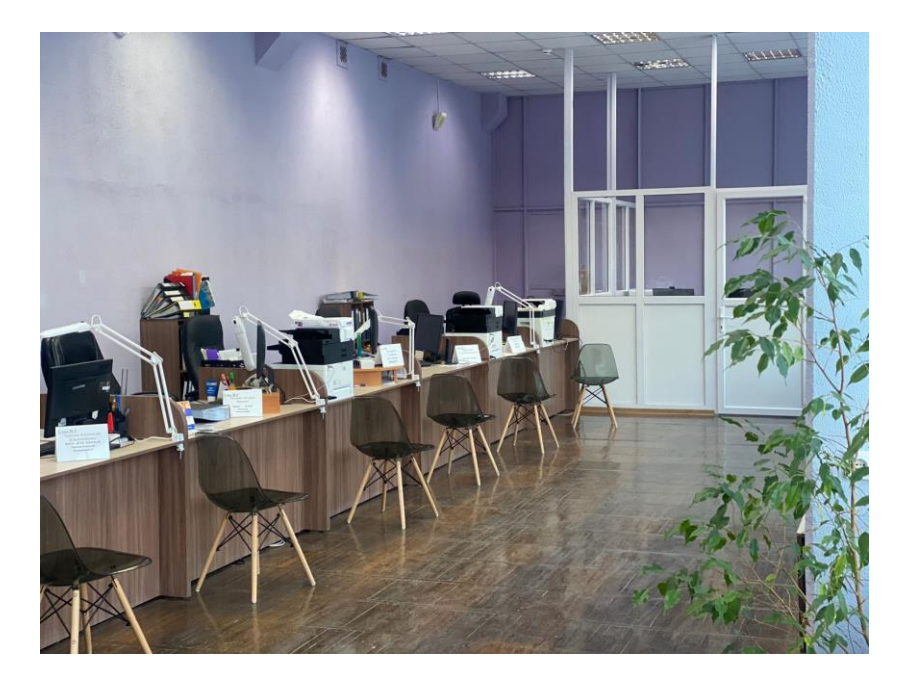